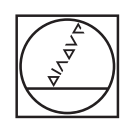

# **HEIDENHAIN**

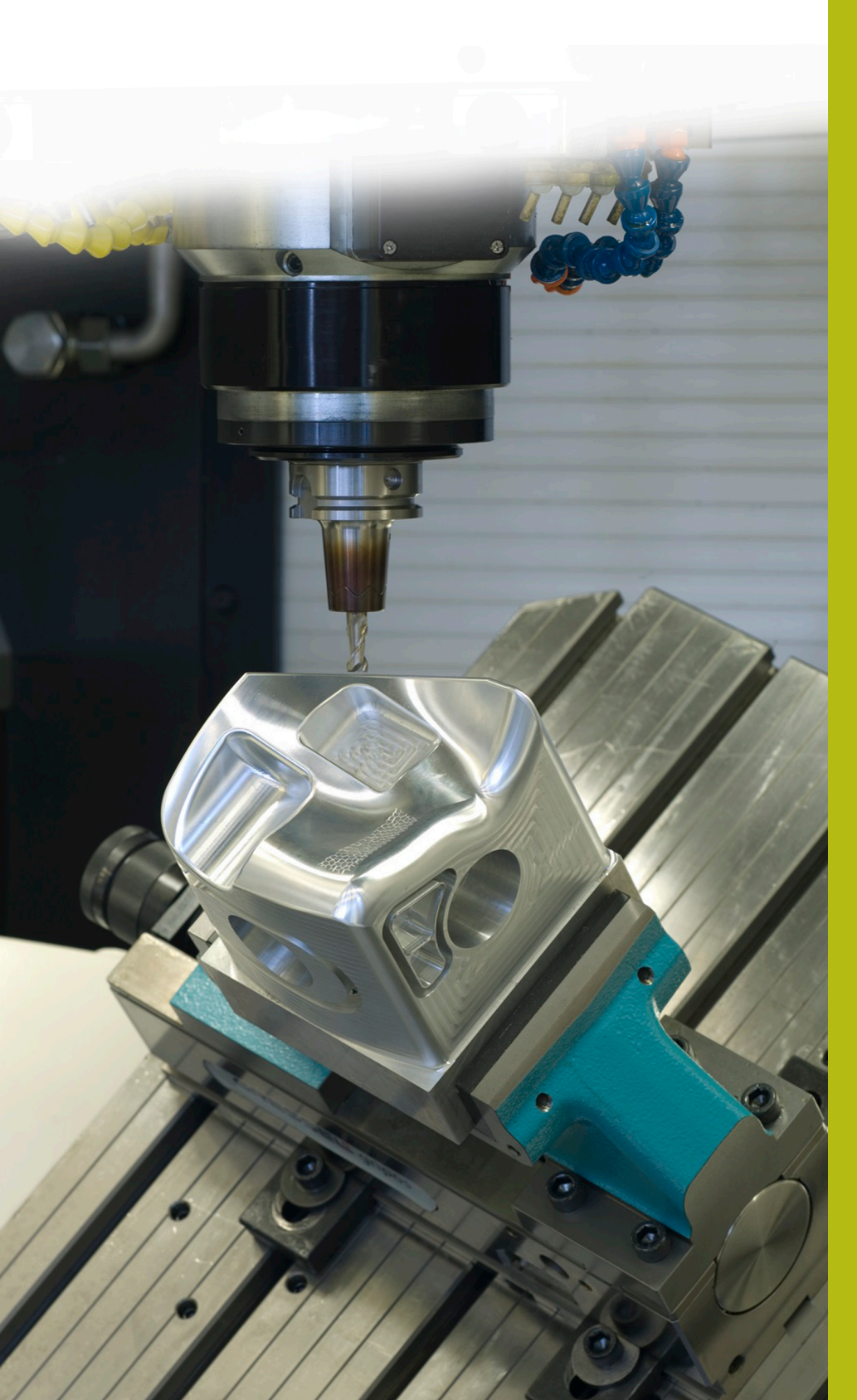

## **NC-Solutions**

**Descripción para el programa NC 4235**

**Español (es) 11/2017**

### **1 Descripción para los programas NC 4235\_es.h**

Programa NC para crear un taladro inclinado.

El programa NC corre en los siguientes controles numéricos con la opción de software 2 (opción #9) configurada:

- **TNC 640**
- TNC 620 a partir de versión de software NC 340 56x-03
- iTNC 530 a partir de versión de software NC 340 422-xx

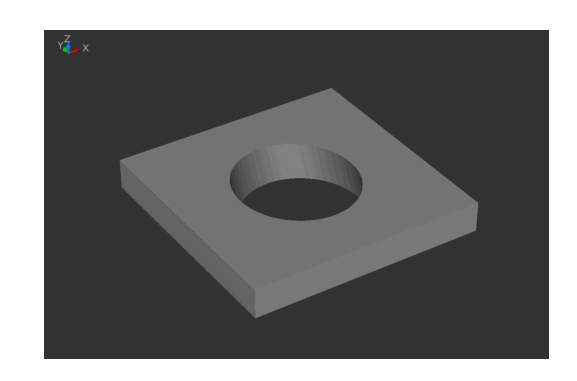

#### **Exigencia:**

 $\Xi$ 

Debe fresarse un taladro inclinado. Para evitar oscilaciones, debe utilizarse para ello una herramienta corta. Además, el recorrido en la parte inferior debe limitarse a un mínimo para evitar una colisión con el utillaje.

#### **Solución:**

En este programa NC, el control numérico calcula en primer lugar un taladro interior que se realiza perpendicular a la superficie. A continuación, aproxima la herramienta y la desplaza a una trayectoria elíptica para crear el contorno del taladro. Para ello, el control numérico posiciona la herramienta en el eje Z de forma que la cuchilla de la herramienta se desplaza a lo largo del borde inferior del taladro.

#### **Descripción del programa NC 4235\_es.h**

En el programa 4235\_es.h, defina al principio todos los parámetros necesarios para el mecanizado y la herramienta. Luego, el control numérico ejecuta algunos cálculos. Según el resultado de los cálculos, ejecuta saltos a dos subprogramas para invertir el signo de los valores.

Tras los cálculos, el control numérico posiciona la herramienta primero a una altura segura y, a continuación, en el centro del mecanizado. Después, se define un ciclo 252 CAJERA CIRCULAR. Con este ciclo, el control numérico mecaniza el diámetro interior (núcleo) perpendicular del mecanizado inclinado. Algunos parámetros en el ciclo se definen con los parámetros calculados anteriormente, el resto se definen directamente en el ciclo.

Tras ejecutar el ciclo, el control numérico desplaza el punto cero al centro y sobre la superficie del mecanizado. Seguidamente, desplaza el punto cero incrementalmente por el eje Y lo equivalente al offset entre el contorno superior y el contorno inferior.

Luego, el control numérico fija Pol en X0 e Y0 y posiciona la herramienta en esta posición. A continuación, posiciona la herramienta en el eje Z a la altura de seguridad. Tras ello, el control numérico activa la función TCPM para poder llevar el punto guía de herramienta a la trayectoria programada durante el posicionamiento de los ejes rotativos. Como siguiente paso del programa, el control numérico posiciona la herramienta en el ángulo de inclinación que usted ha definido.

Después tiene lugar un salto a un subprograma. En dicho subprograma, el control numérico calcula la trayectoria de la herramienta para el contorno elíptico y desplaza dicho contorno. En primer lugar, el control numérico calcula la coordenada X y la coordenada Y y la coordenada Z para el punto inicial del contorno y aproxima dicho punto. El control numérico conforma la elipse a partir de trayectorias lineales individuales. Defina en un parámetro el número de elementos lineales que van a componer la elipse. Para cada elemento lineal, el control numérico calcula el punto final del eje X, del eje Y y del eje Z. El cálculo y el desplazamiento de los puntos se define en un bucle de programa que el control numérico repite tan a menudo como sea necesario hasta que se alcanza el número de elementos lineales definidos.

A continuación, el control numérico desplaza en primer lugar la herramienta al centro del taladro y luego el eje Z a la altura de seguridad definida. Posteriormente, desplaza los ejes rotativos a cero y desactiva la función TCPM. Como paso final del subprograma, el control numérico restablece el decalaje del punto cero. Tras el retroceso al programa principal, el control numérico retira la herramienta y finaliza el programa NC.

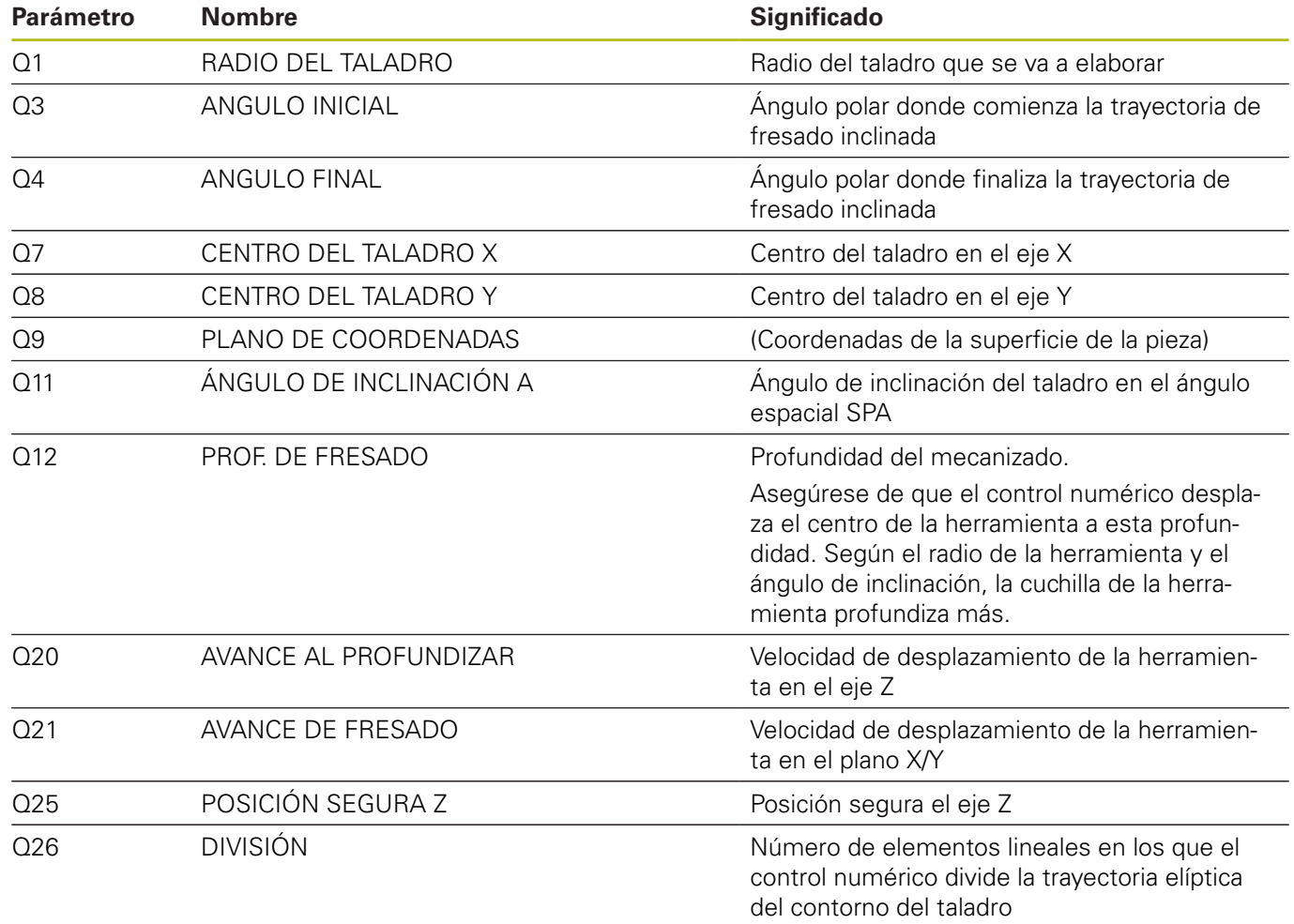

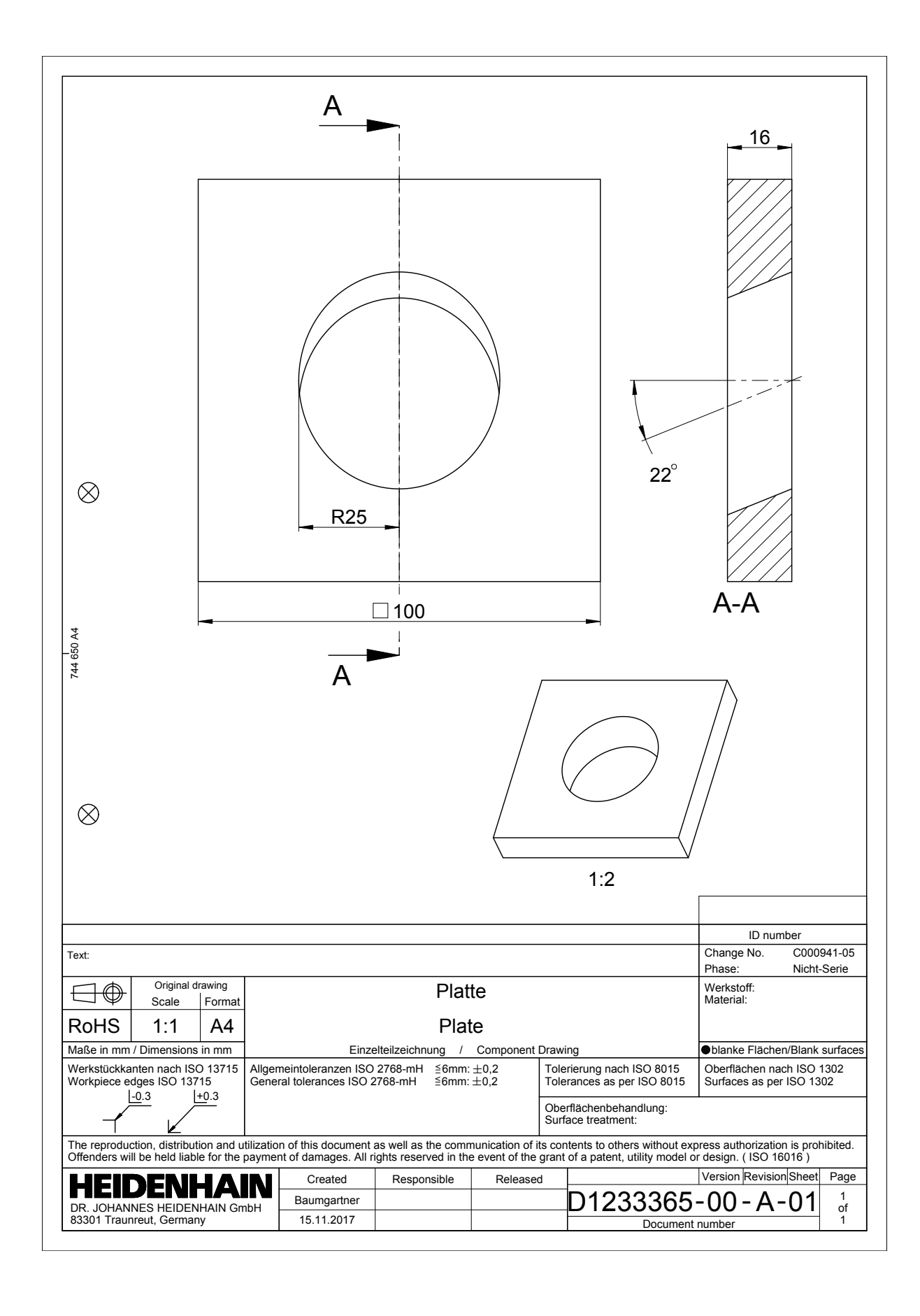

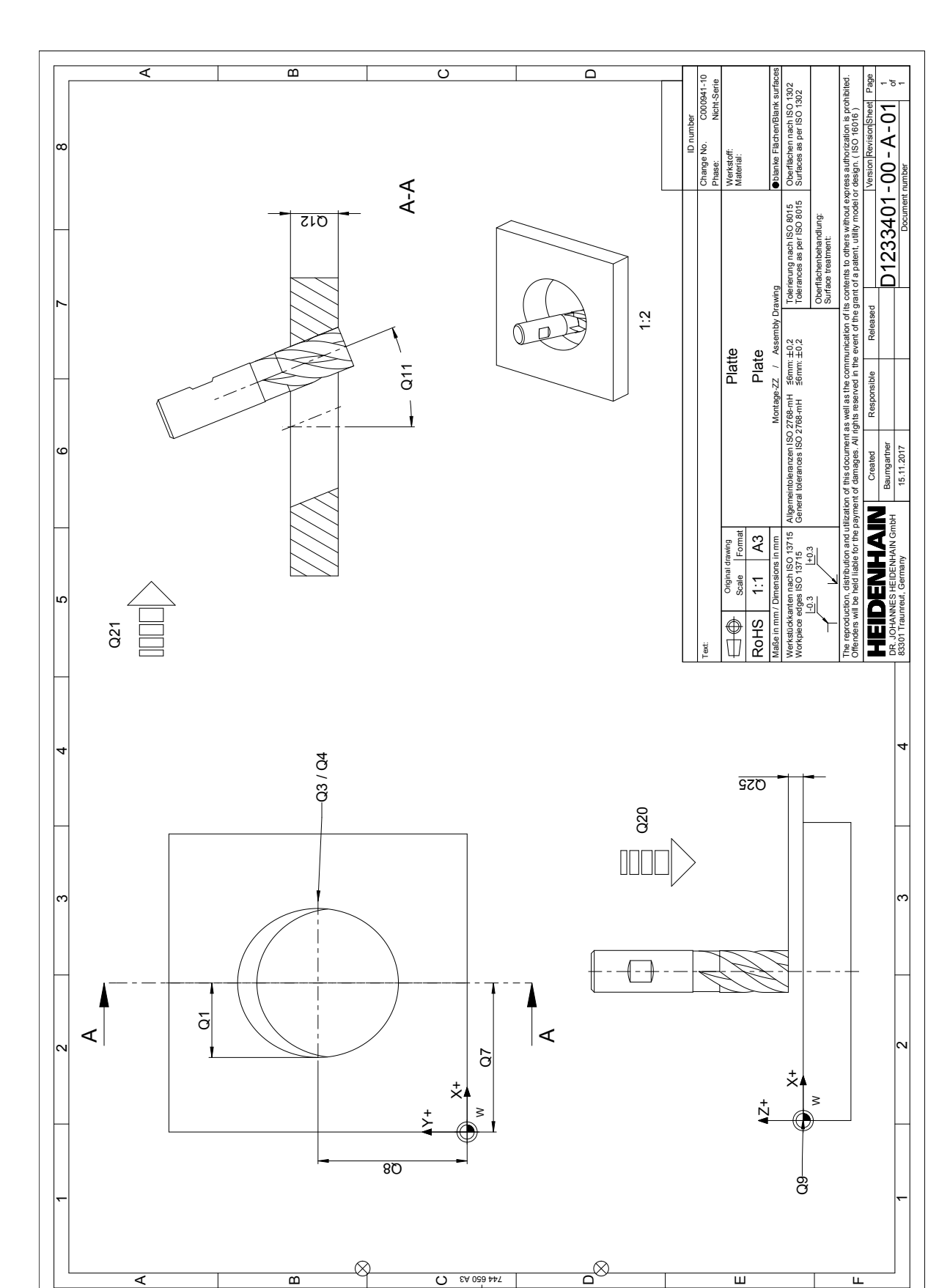